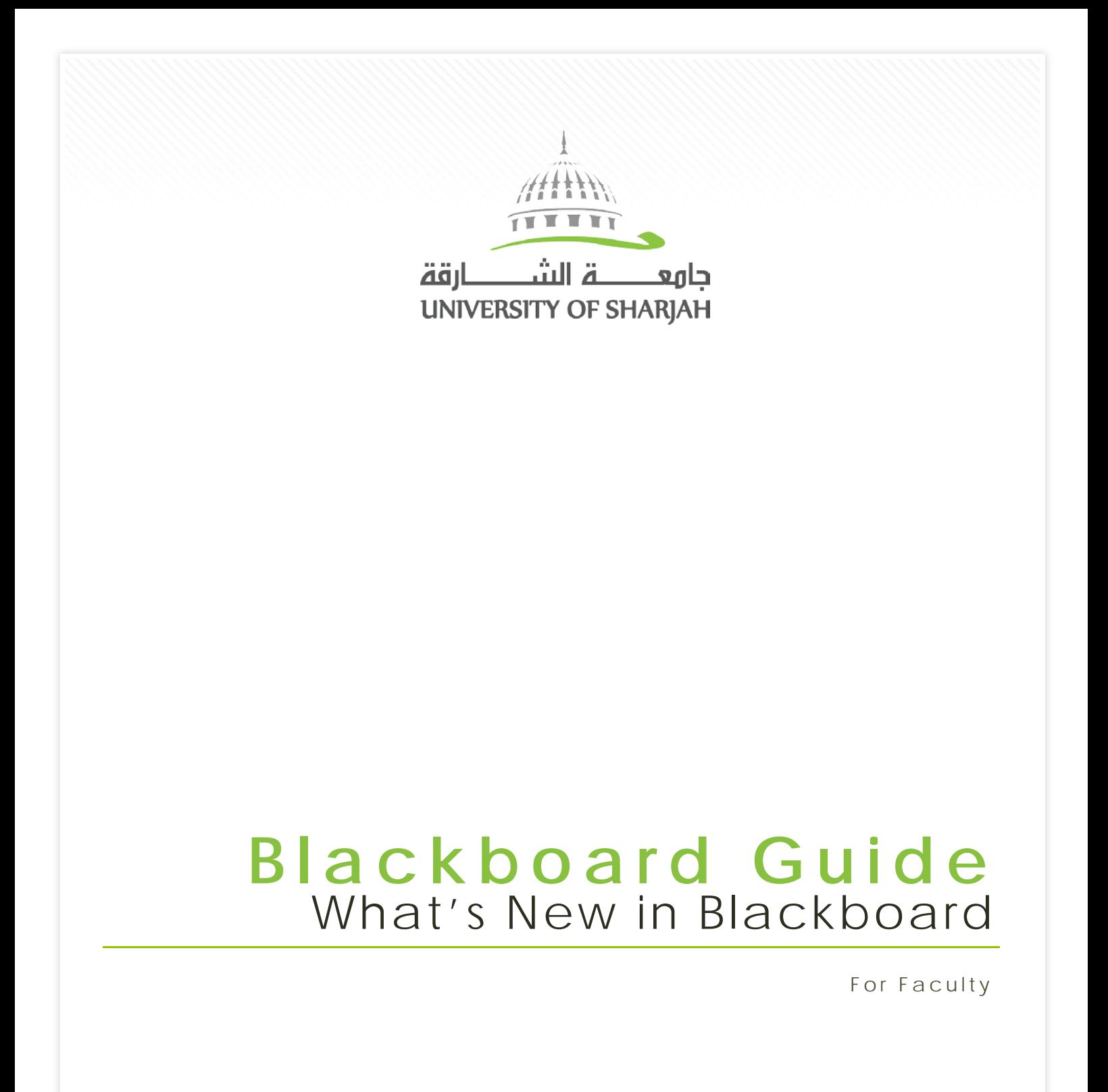

**Instructional Technologies Unit** Academic Computing Services Section Information Technology Center

*Deanship of Academic Support Services University of Sharjah*

All Rights Reserved © 2017

# **What's New in Blackboard**

### **Introduction**

The purpose of this document is to provide Instructors with an overview of the new features and enhancements that are added recently to the Blackboard Learning Management System. Those features are more user-friendly part and addressing some of the instructors needs received earlier.

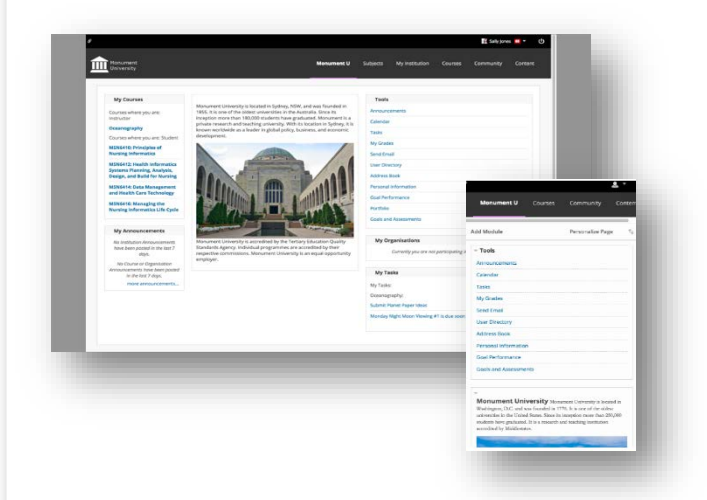

**A new look & feel with an improved mobile experience**

You will notice a new, more modern look and feel that enhances your Learn experience. This look and feel consists of updated colors, fonts, and spacing for greater consistency between Blackboard Learn, Collaborate with the Ultra experience, and the Blackboard mobile apps. Additionally, you will see an increase in the responsiveness of the interface on tablet and mobile devices, which means a much improved, enjoyable mobile experience.

# **Drag and drop files**

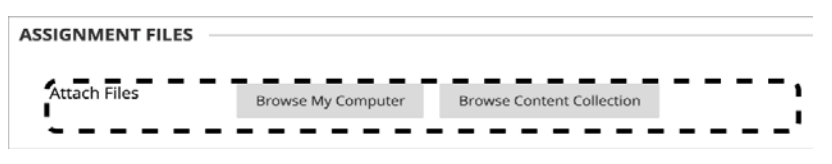

When instructors create content items, assignments, and web links, they can drag files from their computers to the "hot spot" in the Attach Files area.

Students can also drag files to upload when they submit assignments. If the browser allows, users can drag a folder of files and the files will upload individually. [More on how instructors create](https://help.blackboard.com/Learn/Instructor/Course_Content/Create_Content/Create_Course_Materials/Create_Content_Items_or_Documents)  [content items.](https://help.blackboard.com/Learn/Instructor/Course_Content/Create_Content/Create_Course_Materials/Create_Content_Items_or_Documents)

# **Submission receipts**

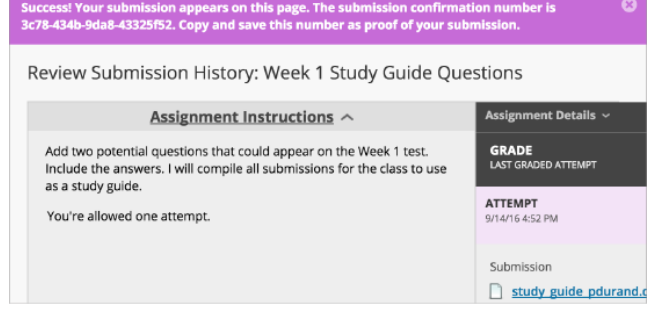

Instructors can keep track of all student submissions, regardless of whether the attempt or assignment is deleted or the submission history is changed. A submission receipt is captured at the time of submission and includes information such as attached file information, date, time, etc. This feature gives students assurance about their work and provides evidence for academic disputes.

A receipt is generated for each group member when a student submits on behalf of the group, and the anonymous state of an assignment is respected. For assignments with multiple attempts, students receive a different number for each submission. [More on submission confirmations.](https://help.blackboard.com/Learn/Instructor/Grade/Grade_Reports_and_Statistics#confirmations)

## **What's New in Blackboard**

#### **Missing coursework reminders**

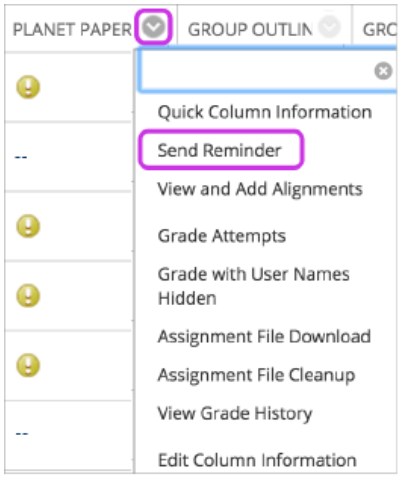

Instructors can send email reminders from Grade Center columns to students and members of groups who have missing coursework. Students receive a system-generated email that lists the course, coursework, and the due date if included.

Instructors can also send reminders for assignments with anonymous or delegated grading enabled. To protect anonymity, students' names and attempt statuses are not revealed.

[More on how to send reminders for missing coursework](https://help.blackboard.com/Learn/Instructor/Grade/Grading_Tasks/Assign_Grades#reminders)**.**

### **Course activity reports**

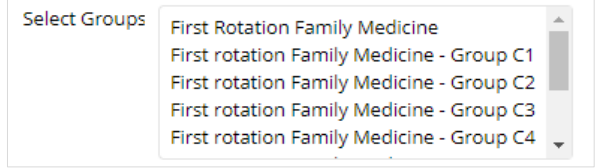

The Course Activity Overview report has been updated to improve the experience for larger enrollment courses. Instructors can filter the report and break down the calculations of student activity by course groups.

### **Blackboard App for Students**

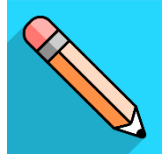

The Blackboard app is designed especially for students to view content and participate in courses. The app is available on iOS, Android, and Windows mobile devices. [More on the Blackboard App.](http://www.sharjah.ac.ae/en/Pages/Blackboard_App.aspx)

### **Blackboard Instructor App**

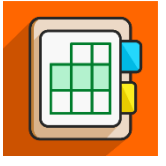

Blackboard Instructor is a mobile app that enables you to view course content, connect with students in discussions, and interact with your class in Blackboard Collaborate. The app is available on iOS and Android mobile devices. [More on the](http://www.sharjah.ac.ae/en/Pages/Blackboard_Inst.aspx)  [Blackboard Instructor App.](http://www.sharjah.ac.ae/en/Pages/Blackboard_Inst.aspx)